# **TREINAMENTO SEEU**

### **Ministério Público Federal**Julho/2019

#### **Antonio R. Neto**

## OBJETIVO DO TREINAMENTO

- - Capacitação do MPF para utilização do novo Sistema Eletrônico de Execução Penal Unificada do CNJ – $-$  **SEEU**;
- - Apresentação dos principais atos normativos;
- - Conhecimento das principais ferramentas <sup>e</sup> funcionalidades do sistema.

# 1. ATOS NORMATIVOS

#### -Res. <sup>n</sup><sup>º</sup> 223/2016 do CNJ

► Instituiu o SEEU como sistema padrão de execução penal<br>
ps os tribunais do país, mas não estabeleceu as regras de em todos os tribunais do país, mas não estabeleceu as regras de<br>funcionamento do sistema: funcionamento do sistema;

► Foco nas penas privativas de liberdade (Res. 113/2010 e<br>1/2009, ambas do CNJ): Res. 101/2009, ambas do CNJ);

► Estabeleceu <sup>a</sup> interoperabilidade entre os sistemas eletrônicos de outros tribunais;

► Identificação única do sentenciado <sup>e</sup> número único do processo, ainda que redistribuído para outro tribunal;

► Fixou <sup>o</sup> prazo de três meses para início da adesão.

## 1. ATOS NORMATIVOS

#### -Res. <sup>n</sup><sup>º</sup> 280/2019 do CNJ

► Estabeleceu as diretrizes e parâmetros para o<br>amento.da.execução.penal.no.sistema.SFFU: processamento da execução penal no sistema SEEU;

► Foco nas penas privativas de liberdade (Res. 113/2010 e<br>1/2009 ambas do CNJ) Res. 101/2009, ambas do CNJ);

► Regras da Lei <sup>n</sup><sup>º</sup> 11.419/2006;

► Visa gerar dados estatísticos das execuções penais,<br>ão prisional e gerenciamento do acervo processual: população prisional <sup>e</sup> gerenciamento do acervo processual;

► Fixou que até <sup>o</sup> dia 31/12/2019 todas as execuções penais do país devem estar no SEEU.

# 1. ATOS NORMATIVOS

#### -Ato <sup>n</sup><sup>º</sup> 208/2019 da Presidência do TRF5

► Instituiu o sistema SEEU no TRF5, fixando que até o dia<br>119 todos os processos de execução penal em tramitação no **30/06/2019** todos os processos de execução penal em tramitação no tribunal <sup>e</sup> seções deveriam estar migrados para <sup>o</sup> sistema;

► Não se manifestar no PJe após a rotina de "REMETIDO AO SEEU" (MNI);

► Determinou <sup>a</sup> expedição da guia de execução para todos os casos <sup>e</sup> que os recursos seguirão via malote digital;

► Art. 3º "Para cada indivíduo será formado um **único processo** de execução penal, individual <sup>e</sup> indivisível, que reunirá **todas as condenações** que lhe forem impostas, inclusive aquelas que vierem <sup>a</sup> ocorrer no curso da execução, sendo **responsável pelo processamento do feito <sup>o</sup> juízo competente no domicílio atual docondenado em todo <sup>e</sup> qualquer caso**."Grifei

## 2. ACESSO AO SEEU

- O navegador recomendado é <sup>o</sup> **FIREFOX**;
- Necessita do JAVA atualizado <sup>e</sup> configurado;
- O acesso ao sistema é através de **login**e **senha** recebido pelo email cadastrado;
- O endereço:

## **https://seeu.pje.jus.br/seeu/https://seeuhnv.pje.jus.br/seeu/**

-- A certificação digital é necessária apenas para assinaras peças no sistema.

## 3. CADASTROS BÁSICOS

#### -GERENTE DO MINISTÉRIO PÚBLICO

- - Cadastra os Procuradores de cada procuradoria a que estiver vinculado;
- -Encaminha (distribui) os processos para os procuradores.

#### -PROCURADOR DA REPÚBLICA

- L'ANARTIA DE CALIE ACCACEDITAE INITA COMANTA TAI Cadastra os seus assessores (que somente terão acesso ao processo depois da ciência do Procurador da República);
- -Recebe os processos, inicia o prazo e assina peças.

#### -ASSESSOR DO PROCURADOR

- Anglieg Ponelilla a incilii miniliae noe hrocaeer Analisa, consulta e inclui minutas nos processos.

### 3.1. O cadastro do MPF na PR/PB

Conforme o **Ofício nº 2418/2019 – MPF/PR/PB-GABChefia**, foram criadas no sistema SEEU as seguintes unidades:

- **- Procuradoria da República na Paraíba (João Pessoa)**
- **Procuradoria da República no Município de Campina Grande**
- **- Procuradoria da República no Município de Guarabira**
- **Procuradoria da República no Município de Monteiro**
- **- Procuradoria da República no Município de Patos**
- **Procuradoria da República no Município de Sousa**

### 4. MENUS DO SISTEMA (visão geral)

#### GERENTE DO MINISTÉRIO PÚBLICO

#### SEEU - Sistema Eletrônico de Execução Unificado

Início Processos Cadastro Outros

Usuário: Antonio Neto (GerenteMPF) Atribuição: Gerente do Ministério Público (03077669420.germp) <sup>2</sup>

#### PROCURADOR DA REPÚBLICA (MESA)

SEEU - Sistema Eletrônico de Execução Unificado

Início Processos Audiências Outros

Usuário: ARN(TREINAMENTO-PR/PB) Atribuição: Membro do Ministério Público (03077669420.mp) (A Expira em: 60 min

ASSESSOR DO PROCURADOR (MESA)

SEEU - Sistema Eletrônico de Execução Unificado

Início Processos Audiências Outros

Usuário: ANTONIO NETO (ASSESSOR-MPF) Atribuição: Assessor de Membro do Ministério Público (03077669420) 2 Data: 29/06/2019 19:17 Expira em: 60 min

### 4.1. MENUS DO SISTEMA (visão geral)

- PROCURADOR DA REPÚBLICA e ASSESSOR
- ► Busca Avançada

**(Pesquisa de Execução Penal na Vara vinculada à unidade)**

► Busca Execução Penal

**(Pesquisa de Processo de Execução Penal – TRF5 e outros)**

► Aguardando parecer

**(Buscar as remessas pendentes)** – O Procurador da República vê tudo e tem mais opções de filtro, mas o assessor apenas o que já iniciou o prazo

### 5. MENUS DO PROCESSO

- -Informações gerais
- -Informações adicionais
- -Partes
- Movimentações e documentos anexados
- Processos Criminais
- -Pendências
- -**Exportar**

### 6. Gerente do Ministério Público

- Cadastro dos "Promotores" (Procuradores da República):

#### Para **fins de treinamento** apenas:

CPF: **inserir o CPF** 

NOME: **Seu primeiro nome + (Treinamento)**

LOGIN: **CPF.mp**

 Demais campos obrigatórios realizar um preenchimentogenérico, apenas para agilizar o treinamento;

EMAIL: **Cadastrar o email correto** (onde será recebida a senha)

**- VINCULAR À UNIDADE EM QUE IRÁ TRABALHAR**

## **https://seeuhnv.pje.jus.br/seeu/**

**Link para o ambiente de treinamento**

#### SEEU - Sistema Eletrôn Início Processos Cadastro Outros **Usuário: Antoni Promotores** teMPF) min. Promotoria Cadastro de Usuários

### 6.1. Gerente do Ministério Público

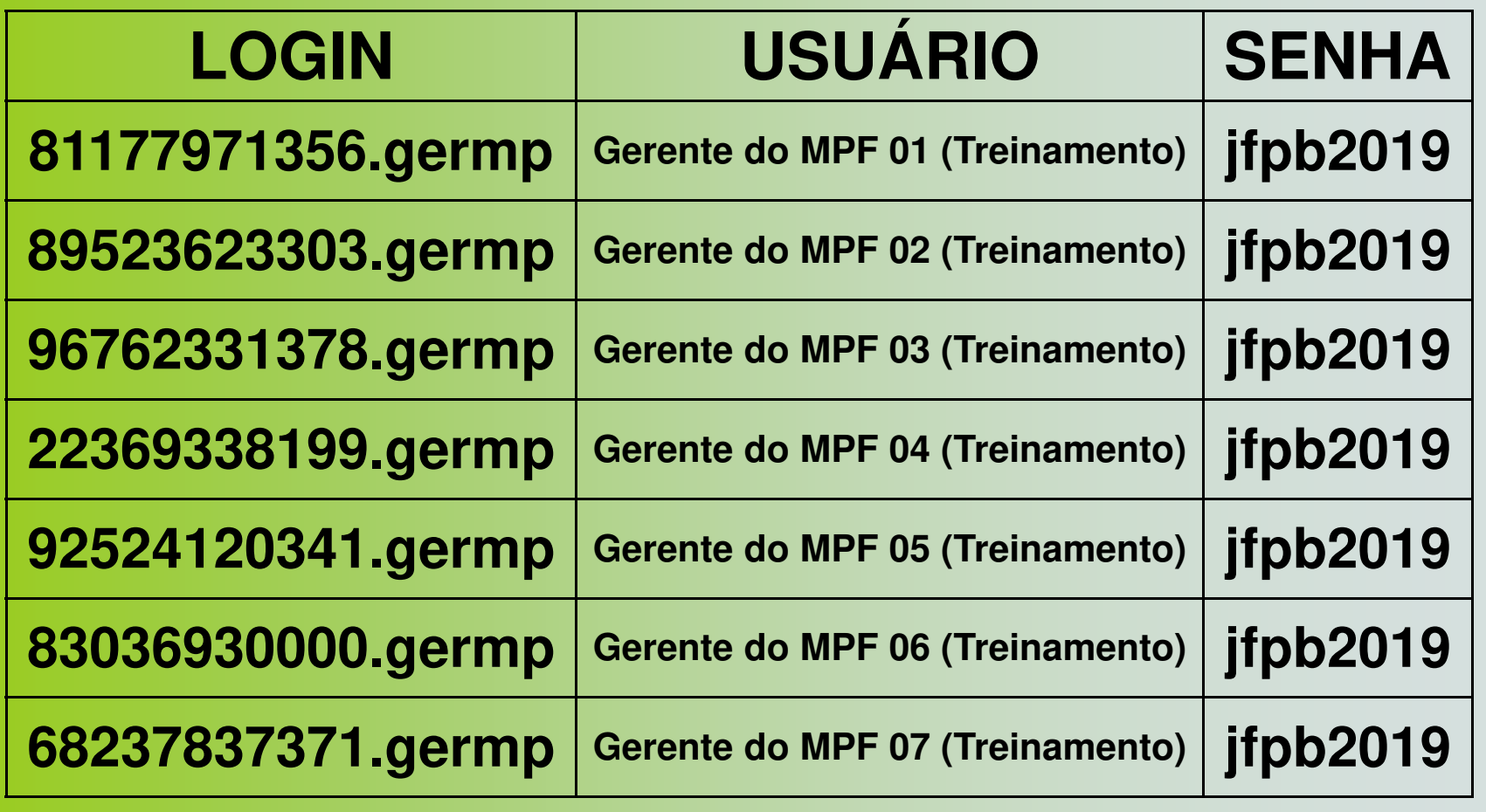

### 6.2. Gerente do Ministério Público

- Encaminhamento (distribuição) dos processos para os procuradores e outras

rotinas básicas

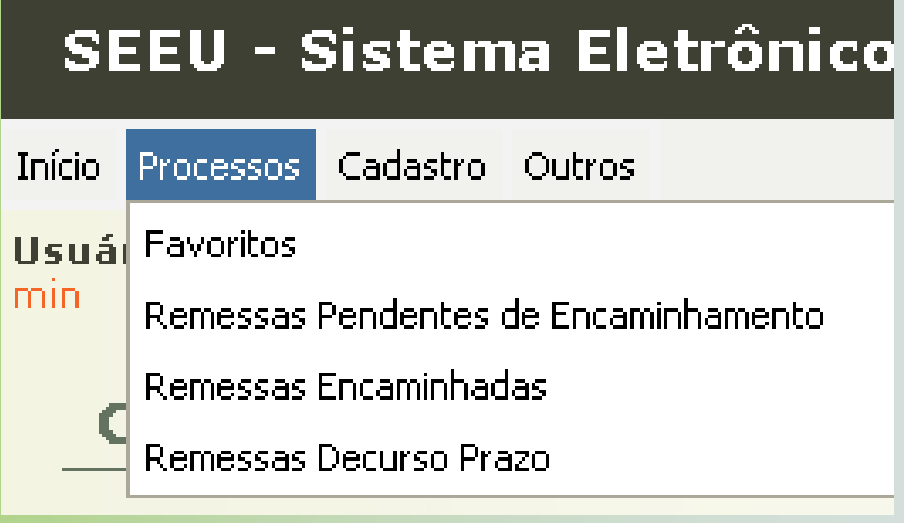

#### 7. Procurador da República

- -Principais menus do sistema;
- -Principais menus do processo;
- Cadastro de assessores (que somente terão acesso ao processo depois da ciência do Procurador da República);
- Recebimento de processos (início de prazo);
- Assinatura de peças e devolução do processo.

#### 8. Assessor do Procurador

- Principais menus do sistema:
- Principais menus do processo:
- ► Aguardando parecer **(Buscar as remessas pendentes – Vistas pelo PR)**
- Incluir minutas nos processos.

### 9. Outras informações importantes

-- Existe a previsão de que o SEEU seja um módulo do<br>Pla de CNJ, sindo sem preze pere execução (listada PJe do CNJ, ainda sem prazo para execução (listada<br>nas pandânaise de equipe de CNU): nas pendências da equipe do CNJ);

- Abrir as telas do processo em outra aba (tecla <u>C*trl*);</u>
- Interoperabilidade (MNI):

O responsável no CNJ é **José Carolino Machado**email: sistemasnacionais@cnj.jus.br;

Dúvidas.